# <span id="page-0-2"></span>**Title [stata.com](http://stata.com)**

<span id="page-0-0"></span>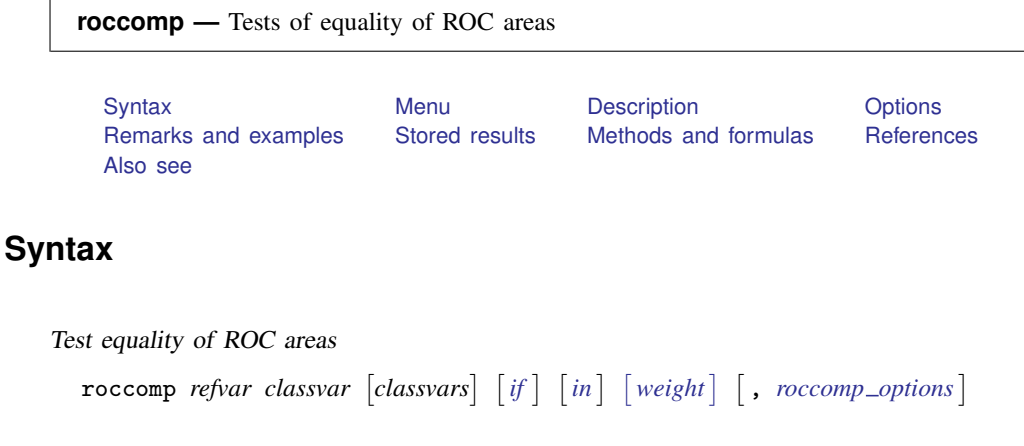

Test equality of ROC area against a standard ROC curve

```
rocgold refvar goldvar classvar \lceil classvars\lceil if \rceil \lceil in \rceil \lceil weight \rceil \lceil , rocgold_options \rceil
```
<span id="page-0-1"></span>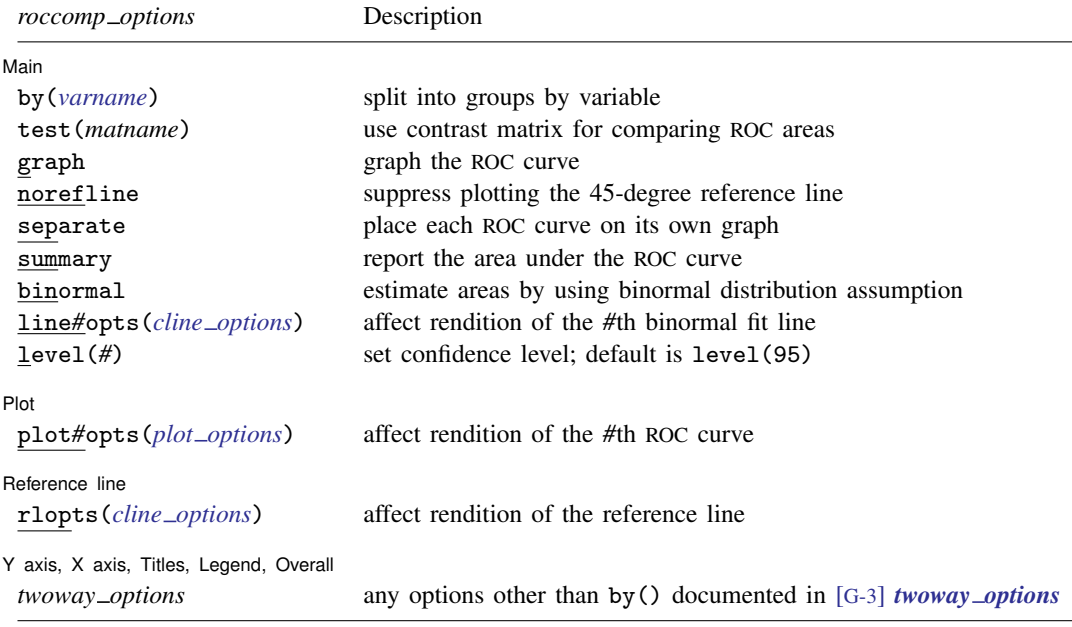

#### **2 [roccomp](#page-0-2) — Tests of equality of ROC areas**

<span id="page-1-3"></span>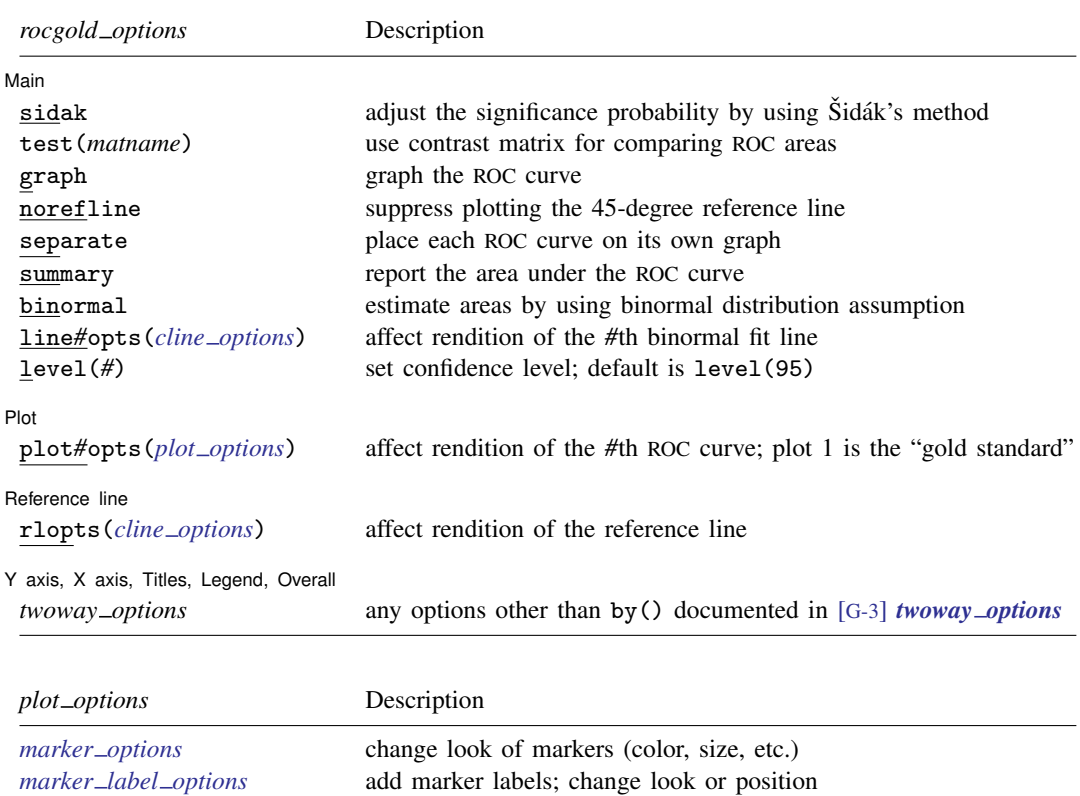

<span id="page-1-2"></span><span id="page-1-0"></span>fweights are allowed; see [U[\] 11.1.6 weight](http://www.stata.com/manuals13/u11.pdf#u11.1.6weight).

<span id="page-1-4"></span>*cline [options](http://www.stata.com/manuals13/g-3cline_options.pdf#g-3cline_options)* change the look of the line

# **Menu**

#### **roccomp**

```
Statistics > Epidemiology and related > ROC analysis > Test equality of two or more ROC areas
```
#### **rocgold**

<span id="page-1-1"></span>Statistics  $>$  Epidemiology and related  $>$  ROC analysis  $>$  Test equality of ROC area against gold standard

# **Description**

The above commands are used to perform receiver operating characteristic (ROC) analyses with rating and discrete classification data.

The two variables *refvar* and *classvar* must be numeric. The reference variable indicates the true state of the observation, such as diseased and nondiseased or normal and abnormal, and must be coded as 0 and 1. The rating or outcome of the diagnostic test or test modality is recorded in *classvar*, which must be at least ordinal, with higher values indicating higher risk.

roccomp tests the equality of two or more ROC areas obtained from applying two or more test modalities to the same sample or to independent samples. roccomp expects the data to be in wide form when comparing areas estimated from the same sample and in long form for areas estimated from independent samples.

rocgold independently tests the equality of the ROC area of each of several test modalities, specified by *classvar*, against a "gold standard" ROC curve, *goldvar*. For each comparison, rocgold reports the raw and the Bonferroni-adjusted significance probability. Optionally, Sidák's adjustment for multiple comparisons can be obtained.

<span id="page-2-0"></span>See [R] [rocfit](http://www.stata.com/manuals13/rrocfit.pdf#rrocfit) and [R] [rocreg](http://www.stata.com/manuals13/rrocreg.pdf#rrocreg) for commands that fit maximum-likelihood ROC models.

# **Options**

 $\overline{a}$ 

(Main) Main  $\Box$ 

- by(*[varname](http://www.stata.com/manuals13/u11.pdf#u11.3Namingconventions)*) (roccomp only) is required when comparing independent ROC areas. The by() variable identifies the groups to be compared.
- sidak (rocgold only) requests that the significance probability be adjusted for the effect of multiple comparisons by using Šidák's method. Bonferroni's adjustment is reported by default.
- test(*matname*) specifies the contrast matrix to be used when comparing ROC areas. By default, the null hypothesis that all areas are equal is tested.
- graph produces graphical output of the ROC curve.
- norefline suppresses plotting the 45-degree reference line from the graphical output of the ROC curve.
- separate is meaningful only with roccomp and specifies that each ROC curve be placed on its own graph rather than one curve on top of the other.
- summary reports the area under the ROC curve, its standard error, and its confidence interval. This option is needed only when also specifying graph.
- binormal specifies that the areas under the ROC curves to be compared should be estimated using the binormal distribution assumption. By default, areas to be compared are computed using the trapezoidal rule.
- line*#*opts(*cline options*) affects the rendition of the line representing the *#*th ROC curve drawn using the binormal distribution assumption; see [G-3] *cline [options](http://www.stata.com/manuals13/g-3cline_options.pdf#g-3cline_options)*. These lines are drawn only if the binormal option is specified.
- level(*#*) specifies the confidence level, as a percentage, for the confidence intervals. The default is level(95) or as set by set level; see [R] [level](http://www.stata.com/manuals13/rlevel.pdf#rlevel).

 $[Plat]$ Plot Letters and the second contract of the second contract of the second contract of the second contract of the second contract of the second contract of the second contract of the second contract of the second contract o

 $\overline{a}$ 

 $\overline{a}$ 

plot*#*opts(*plot options*) affects the rendition of the *#*th ROC curve—the curve's plotted points connected by lines. The *plot options* can affect the size and color of markers, whether and how the markers are labeled, and whether and how the points are connected; see [G-3] *marker [options](http://www.stata.com/manuals13/g-3marker_options.pdf#g-3marker_options)*, [G-3] *marker label [options](http://www.stata.com/manuals13/g-3marker_label_options.pdf#g-3marker_label_options)*, and [G-3] *cline [options](http://www.stata.com/manuals13/g-3cline_options.pdf#g-3cline_options)*.

For rocgold, plot1opts() are applied to the ROC for the gold standard.

Reference line Reference line

rlopts(*cline options*) affects the rendition of the reference line; see [G-3] *cline [options](http://www.stata.com/manuals13/g-3cline_options.pdf#g-3cline_options)*.

✄ Y axis, X axis, Titles, Legend, Overall

*twoway options* are any of the options documented in [G-3] *[twoway](http://www.stata.com/manuals13/g-3twoway_options.pdf#g-3twoway_options) options*. These include options for titling the graph (see [G-3] *title [options](http://www.stata.com/manuals13/g-3title_options.pdf#g-3title_options)*), options for saving the graph to disk (see [G-3] *[saving](http://www.stata.com/manuals13/g-3saving_option.pdf#g-3saving_option) \_[option](http://www.stata.com/manuals13/g-3by_option.pdf#g-3by_option)*), and the by() option (see [G-3]  $by\_option$ ).

# <span id="page-3-0"></span>**Remarks and examples** *n**[stata.com](http://stata.com)* **stata.com**

Remarks are presented under the following headings:

[Introduction](#page-3-1) [Comparing areas under the ROC curve](#page-3-2) [Correlated data](#page-3-3) [Independent data](#page-6-0) [Comparing areas with a gold standard](#page-8-0)

## <span id="page-3-1"></span>**Introduction**

 $\overline{a}$ 

roccomp provides comparison of the ROC curves of multiple classifiers. rocgold compares the ROC curves of multiple classifiers with a single "gold standard" classifier. Adjustment of inference for multiple comparisons is also provided by rocgold.

<span id="page-3-2"></span>See [Pepe](#page-11-2) [\(2003](#page-11-2)) for a discussion of ROC analysis. Pepe has posted Stata datasets and programs used to reproduce results presented in the book [\(http://www.stata.com/bookstore/pepe.html\)](http://www.stata.com/bookstore/pepe.html).

### **Comparing areas under the ROC curve**

The area under multiple ROC curves can be compared by using roccomp. The command syntax is slightly different if the ROC curves are correlated (that is, different diagnostic tests are applied to the same sample) or independent (that is, diagnostic tests are applied to different samples).

## <span id="page-3-4"></span><span id="page-3-3"></span>**Correlated data**

### Example 1

[Hanley and McNeil](#page-11-3) ([1983\)](#page-11-3) presented data from an evaluation of two computer algorithms designed to reconstruct CT images from phantoms. We will call these two algorithms' modalities 1 and 2. A sample of 112 phantoms was selected; 58 phantoms were considered normal, and the remaining 54 were abnormal. Each of the two modalities was applied to each phantom, and the resulting images were rated by a reviewer using a six-point scale:  $1 =$  definitely normal,  $2 =$  probably normal, 3  $=$  possibly normal,  $4 =$  possibly abnormal,  $5 =$  probably abnormal, and  $6 =$  definitely abnormal. Because each modality was applied to the same sample of phantoms, the two sets of outcomes are correlated.

We list the first 7 observations:

```
. use http://www.stata-press.com/data/r13/ct
```

```
. list in 1/7, sep(0)
```
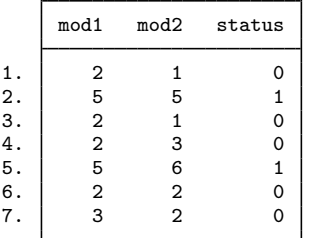

The data are in wide form, which is required when dealing with correlated data. Each observation corresponds to one phantom. The variable mod1 identifies the rating assigned for the first modality, and mod2 identifies the rating assigned for the second modality. The true status of the phantoms is given by status=0 if they are normal and status=1 if they are abnormal. The observations with at least one missing rating were dropped from the analysis.

We plot the two ROC curves and compare their areas.

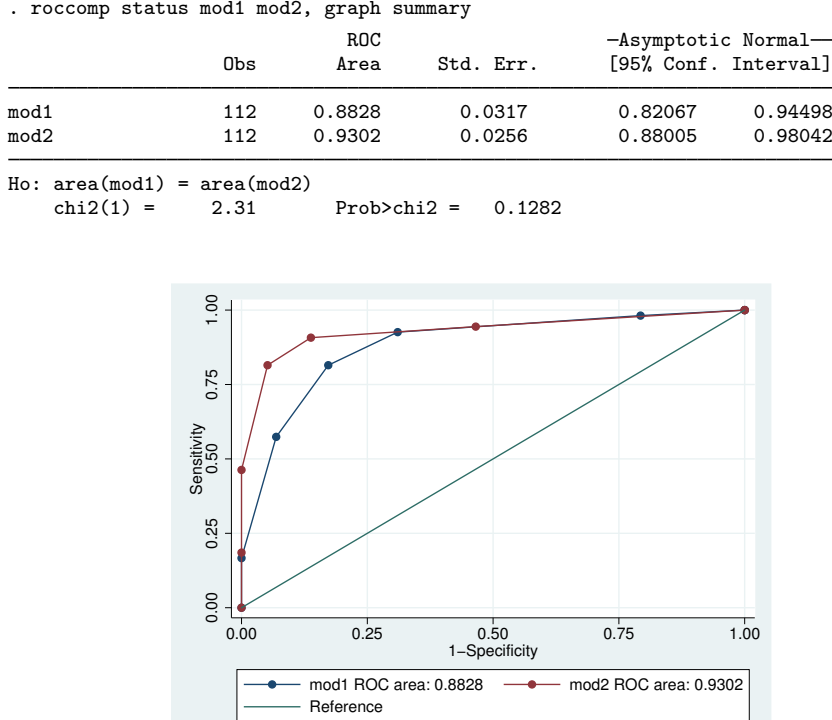

By default, roccomp, with the graph option specified, plots the ROC curves on the same graph. Optionally the curves can be plotted side by side, each on its own graph, by also specifying separate.

For each curve, roccomp reports summary statistics and provides a test for the equality of the area under the curves, using an algorithm suggested by [DeLong, DeLong, and Clarke-Pearson](#page-11-4) [\(1988](#page-11-4)).

Although the area under the ROC curve for modality 2 is larger than that of modality 1, the chi-squared test yielded a significance probability of 0.1282, suggesting that there is no significant difference between these two areas.

The roccomp command can also be used to compare more than two ROC areas. To illustrate this, we modified the previous dataset by including a fictitious third modality.

- . use http://www.stata-press.com/data/r13/ct2
- . roccomp status mod1 mod2 mod3, graph summary

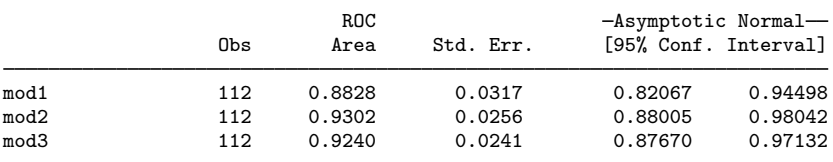

Ho:  $area(mod1) = area(mod2) = area(mod3)$ <br>  $chi2(2) = 6.54$  Prob>chi2 =  $Prob>chi2 = 0.0381$ 

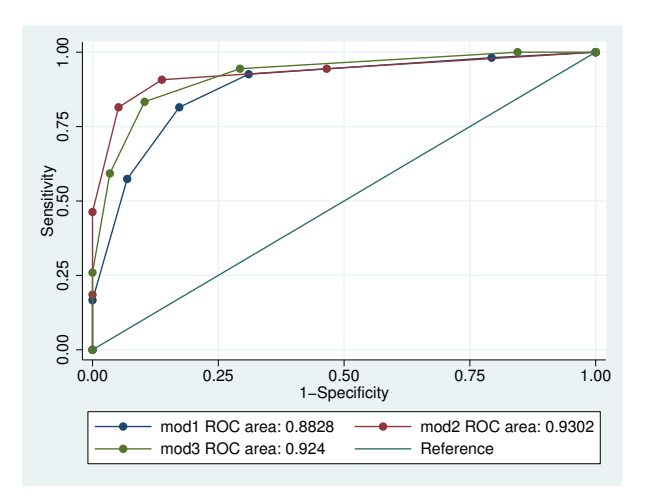

By default, roccomp tests whether the areas under the ROC curves are all equal. Other comparisons can be tested by creating a contrast matrix and specifying test(*matname*), where *matname* is the name of the contrast matrix.

For example, assume that we are interested in testing whether the area under the ROC for mod1 is equal to that of mod3. To do this, we can first create an appropriate contrast matrix and then specify its name with the test() option.

Of course, this is a trivial example because we could have just specified

. roccomp status mod1 mod3

without including mod2 to obtain the same test results. However, for illustration, we will continue with this example.

The contrast matrix must have its number of columns equal to the number of *classvars* (that is, the total number of ROC curves) and a number of rows less than or equal to the number of *classvars*, and the elements of each row must add to zero.

```
. matrix C=(1,0,-1)
```

```
. roccomp status mod1 mod2 mod3, test(C)
```
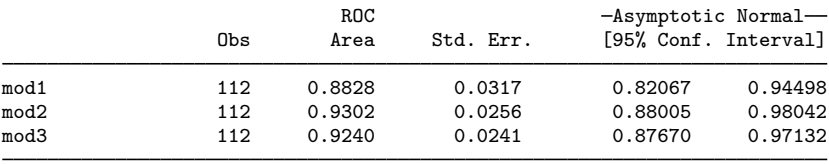

Ho: Comparison as defined by contrast matrix: C<br>
chi2(1) =  $5.25$ <br>
Prob>chi2 = 0.0220  $Prob>chi2 =$ 

Although all three areas are reported, the comparison is made using the specified contrast matrix.

Perhaps more interesting would be a comparison of the area from mod1 and the average area of mod2 and mod3.

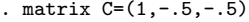

. roccomp status mod1 mod2 mod3, test(C)

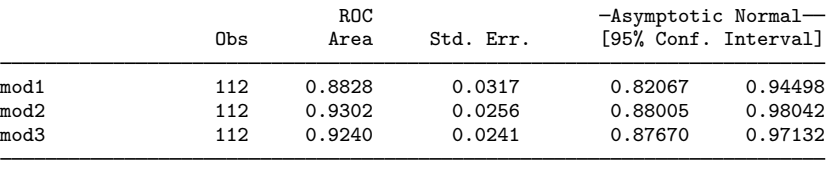

Ho: Comparison as defined by contrast matrix: C<br>
chi2(1) =  $3.43$ <br>
Prob>chi2 = 0.0642

 $Prob>chi2 =$ 

Other contrasts could be made. For example, we could test if mod3 is different from at least one of the other two by first creating the following contrast matrix:

```
. matrix C=(-1,0,1 \setminus 0,-1,1). mat list C
C[2,3]c1 c2 c3
r1 -1 0 1
r2 0 -1 1
```
# ◁

## <span id="page-6-0"></span>**Independent data**

### Example 2

In [example 1,](#page-3-4) we noted that because each test modality was applied to the same sample of phantoms, the classification outcomes were correlated. Now assume that we have collected the same data presented by [Hanley and McNeil](#page-11-3) [\(1983](#page-11-3)), except that we applied the first test modality to one sample of phantoms and the second test modality to a different sample of phantoms. The resulting measurements are now considered independent.

Here are a few of the observations.

- . use http://www.stata-press.com/data/r13/ct3
- . list in 1/7, sep(0)

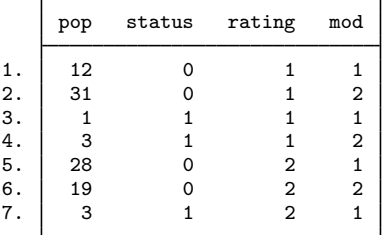

The data are in long form, which is required when dealing with independent data. The data consist of 24 observations: 6 observations corresponding to abnormal phantoms and 6 to normal phantoms evaluated using the first modality, and similarly 6 observations corresponding to abnormal phantoms and 6 to normal phantoms evaluated using the second modality. The number of phantoms corresponding to each observation is given by the pop variable. Once again we have frequency-weighted data. The variable mod identifies the modality, and rating is the assigned classification.

We can better view our data by using the table command.

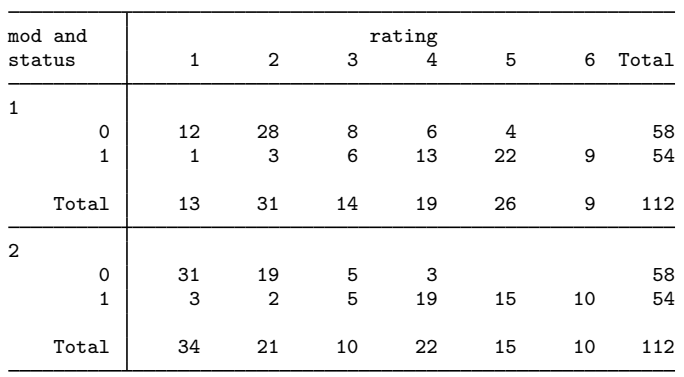

. table status rating [fw=pop], by(mod) row col

The status variable indicates the true status of the phantoms:  $status = 0$  if they are normal and status  $= 1$  if they are abnormal.

We now compare the areas under the two ROC curves.

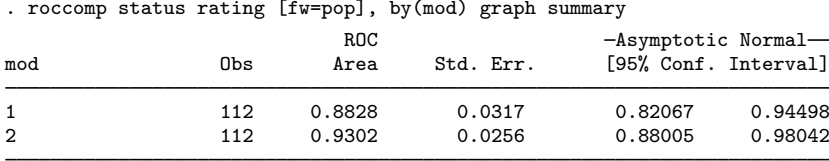

Ho:  $area(1) = area(2)$ <br>
chi2(1) = 1.35

 $Prob>chi2 = 0.2447$ 

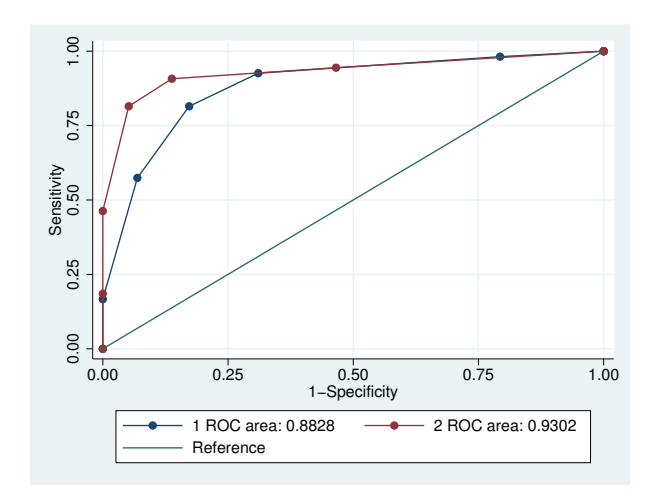

## <span id="page-8-0"></span>**Comparing areas with a gold standard**

The area under multiple ROC curves can be compared with a gold standard using rocgold. The command syntax is similar to that of roccomp. The tests are corrected for the effect of multiple comparisons.

# Example 3

We will use the same data (presented by [Hanley and McNeil](#page-11-3) [[1983\]](#page-11-3)) as in the roccomp examples. Let's assume that the first modality is considered to be the standard against which both the second and third modalities are compared.

We want to plot and compare both the areas of the ROC curves of mod2 and mod3 with mod1. Because we consider mod1 to be the gold standard, it is listed first after the reference variable in the rocgold command line.

- . use http://www.stata-press.com/data/r13/ct2
- . rocgold status mod1 mod2 mod3, graph summary

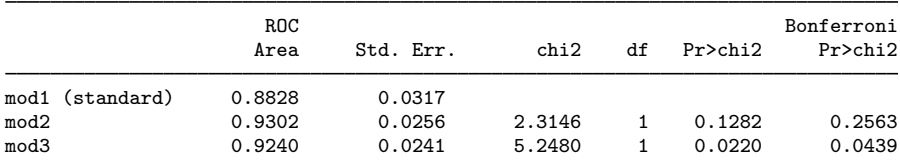

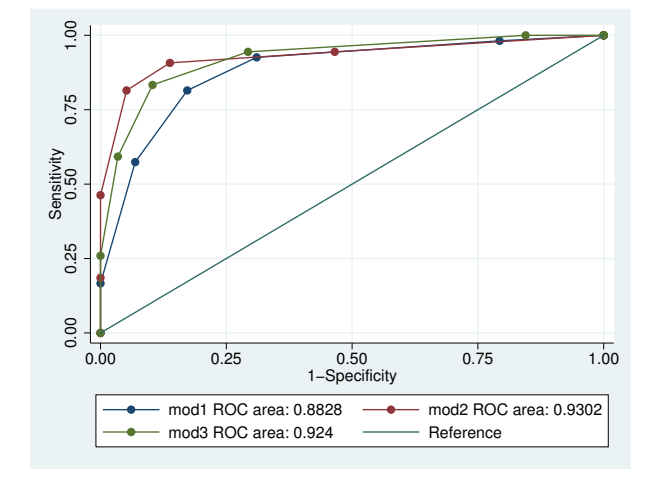

Equivalently, we could have done this in two steps by using the roccomp command.

- . roccomp status mod1 mod2, graph summary
- . roccomp status mod1 mod3, graph summary

# <span id="page-9-0"></span>**Stored results**

roccomp stores the following in r():

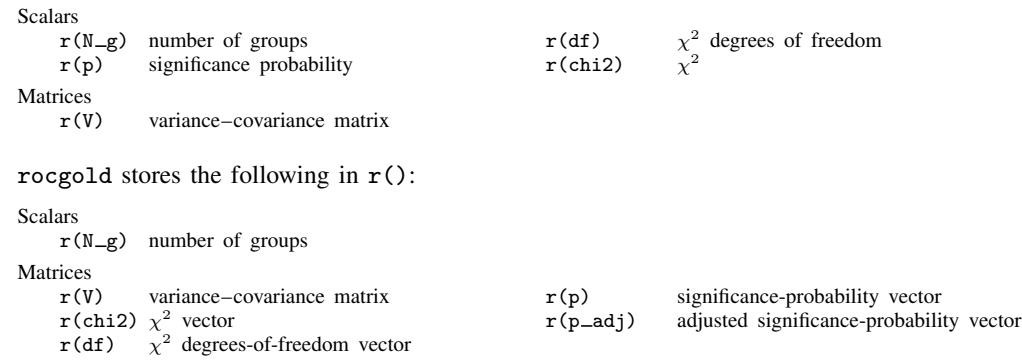

# <span id="page-10-0"></span>**Methods and formulas**

Assume that we applied a diagnostic test to each of  $N_n$  normal and  $N_a$  abnormal subjects. Further assume that the higher the outcome value of the diagnostic test, the higher the risk of the subject being abnormal. Let  $\theta$  be the estimated area under the curve, and let  $X_i$ ,  $i = 1, 2, ..., N_a$ and  $Y_j$ ,  $j = 1, 2, ..., N_n$  be the values of the diagnostic test for the abnormal and normal subjects, respectively.

Areas under ROC curves are compared using an algorithm suggested by [DeLong, DeLong, and](#page-11-4) [Clarke-Pearson](#page-11-4) ([1988\)](#page-11-4). Let  $\boldsymbol{\theta} = (\theta^1, \theta^2, \dots, \theta^k)$  be a vector representing the areas under k ROC curves. See [Methods and formulas](http://www.stata.com/manuals13/rroctab.pdf#rroctabMethodsandformulas) in [R] [roctab](http://www.stata.com/manuals13/rroctab.pdf#rroctab) for the definition of these area estimates.

For the rth area, define

$$
V_{10}^r(X_i) = \frac{1}{N_n} \sum_{j=1}^{N_n} \psi(X_i^r, Y_j^r)
$$

and for each normal subject,  $j$ , define

$$
V_{01}^r(Y_j) = \frac{1}{N_a} \sum_{i=1}^{N_a} \psi(X_i^r, Y_j^r)
$$

where

$$
\psi(X^r, Y^r) = \begin{cases} 1 & Y^r < X^r \\ \frac{1}{2} & Y^r = X^r \\ 0 & Y^r > X^r \end{cases}
$$

Define the  $k \times k$  matrix  $S_{10}$  such that the  $(r, s)$ th element is

$$
S_{10}^{r,s} = \frac{1}{N_a - 1} \sum_{i=1}^{N_a} \{ V_{10}^r(X_i) - \hat{\theta}^r \} \{ V_{10}^s(X_i) - \hat{\theta}^s \}
$$

and  $S_{01}$  such that the  $(r, s)$ th element is

$$
S_{01}^{r,s} = \frac{1}{N_n - 1} \sum_{j=1}^{N_n} \{ V_{01}^r(Y_i) - \hat{\theta}^r \} \{ V_{01}^s(Y_i) - \hat{\theta}^s \}
$$

Then the covariance matrix is

$$
S = \frac{1}{N_a} S_{10} + \frac{1}{N_n} S_{01}
$$

Let  $L$  be a contrast matrix defining the comparison, so that

$$
(\widehat{\theta} - \theta)' \mathbf{L}' (\mathbf{LSL}')^{-1} \mathbf{L}(\widehat{\theta} - \theta)
$$

has a chi-squared distribution with degrees of freedom equal to the rank of LSL'.

# <span id="page-11-0"></span>**References**

- Cleves, M. A. 1999. [sg120: Receiver operating characteristic \(ROC\) analysis.](http://www.stata.com/products/stb/journals/stb52.pdf) Stata Technical Bulletin 52: 19–33. Reprinted in Stata Technical Bulletin Reprints, vol. 9, pp. 212–229. College Station, TX: Stata Press.
	- . 2000. [sg120.2: Correction to roccomp command.](http://www.stata.com/products/stb/journals/stb54.pdf) Stata Technical Bulletin 54: 26. Reprinted in Stata Technical Bulletin Reprints, vol. 9, p. 231. College Station, TX: Stata Press.

. 2002a. [Comparative assessment of three common algorithms for estimating the variance of the area under the](http://www.stata-journal.com/sjpdf.html?articlenum=st0020) [nonparametric receiver operating characteristic curve](http://www.stata-journal.com/sjpdf.html?articlenum=st0020). Stata Journal 2: 280–289.

. 2002b. [From the help desk: Comparing areas under receiver operating characteristic curves from two or more](http://www.stata-journal.com/sjpdf.html?articlenum=st0023) [probit or logit models.](http://www.stata-journal.com/sjpdf.html?articlenum=st0023) Stata Journal 2: 301–313.

- <span id="page-11-4"></span>DeLong, E. R., D. M. DeLong, and D. L. Clarke-Pearson. 1988. Comparing the areas under two or more correlated receiver operating characteristic curves: A nonparametric approach. Biometrics 44: 837–845.
- Erdreich, L. S., and E. T. Lee. 1981. Use of relative operating characteristic analysis in epidemiology: A method for dealing with subjective judgment. American Journal of Epidemiology 114: 649–662.
- <span id="page-11-3"></span>Hanley, J. A., and B. J. McNeil. 1983. A method of comparing the areas under receiver operating characteristic curves derived from the same cases. Radiology 148: 839–843.
- Harbord, R. M., and P. Whiting. 2009. [metandi: Meta-analysis of diagnostic accuracy using hierarchical logistic](http://www.stata-journal.com/sjpdf.html?articlenum=st0163) [regression.](http://www.stata-journal.com/sjpdf.html?articlenum=st0163) Stata Journal 9: 211–229.
- Juul, S., and M. Frydenberg. 2014. [An Introduction to Stata for Health Researchers](http://www.stata-press.com/books/ishr4.html). 4th ed. College Station, TX: Stata Press.
- Ma, G., and W. J. Hall. 1993. Confidence bands for the receiver operating characteristic curves. Medical Decision Making 13: 191–197.
- <span id="page-11-2"></span>Pepe, M. S. 2003. [The Statistical Evaluation of Medical Tests for Classification and Prediction](http://www.stata.com/bookstore/pepe.html). New York: Oxford University Press.
- Reichenheim, M. E., and A. Ponce de Leon. 2002. [Estimation of sensitivity and specificity arising from validity](http://www.stata-journal.com/sjpdf.html?articlenum=st0019) [studies with incomplete design.](http://www.stata-journal.com/sjpdf.html?articlenum=st0019) Stata Journal 2: 267–279.
- Seed, P. T., and A. Tobías. 2001. [sbe36.1: Summary statistics for diagnostic tests.](http://www.stata.com/products/stb/journals/stb59.pdf) Stata Technical Bulletin 59: 25–27. Reprinted in Stata Technical Bulletin Reprints, vol. 10, pp. 90–93. College Station, TX: Stata Press.
- Tobías, A. 2000. [sbe36: Summary statistics report for diagnostic tests](http://www.stata.com/products/stb/journals/stb56.pdf). Stata Technical Bulletin 56: 16–18. Reprinted in Stata Technical Bulletin Reprints, vol. 10, pp. 87–90. College Station, TX: Stata Press.
- <span id="page-11-1"></span>Working, H., and H. Hotelling. 1929. Application of the theory of error to the interpretation of trends. Journal of the American Statistical Association 24 (Suppl.): 73–85.

# **Also see**

- [R] [logistic postestimation](http://www.stata.com/manuals13/rlogisticpostestimation.pdf#rlogisticpostestimation) Postestimation tools for logistic
- [R] **[roc](http://www.stata.com/manuals13/rroc.pdf#rroc)** Receiver operating characteristic (ROC) analysis
- [R] [rocfit](http://www.stata.com/manuals13/rrocfit.pdf#rrocfit) Parametric ROC models
- [R] [rocreg](http://www.stata.com/manuals13/rrocreg.pdf#rrocreg) Receiver operating characteristic (ROC) regression
- [R] **[roctab](http://www.stata.com/manuals13/rroctab.pdf#rroctab)** Nonparametric ROC analysis